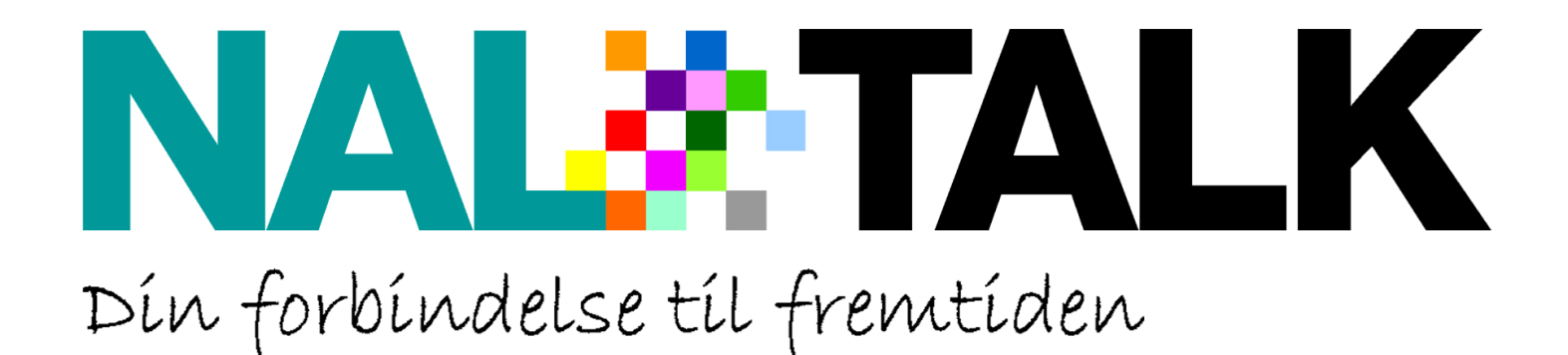

# Opsætningsvejledning til telefoni-modem

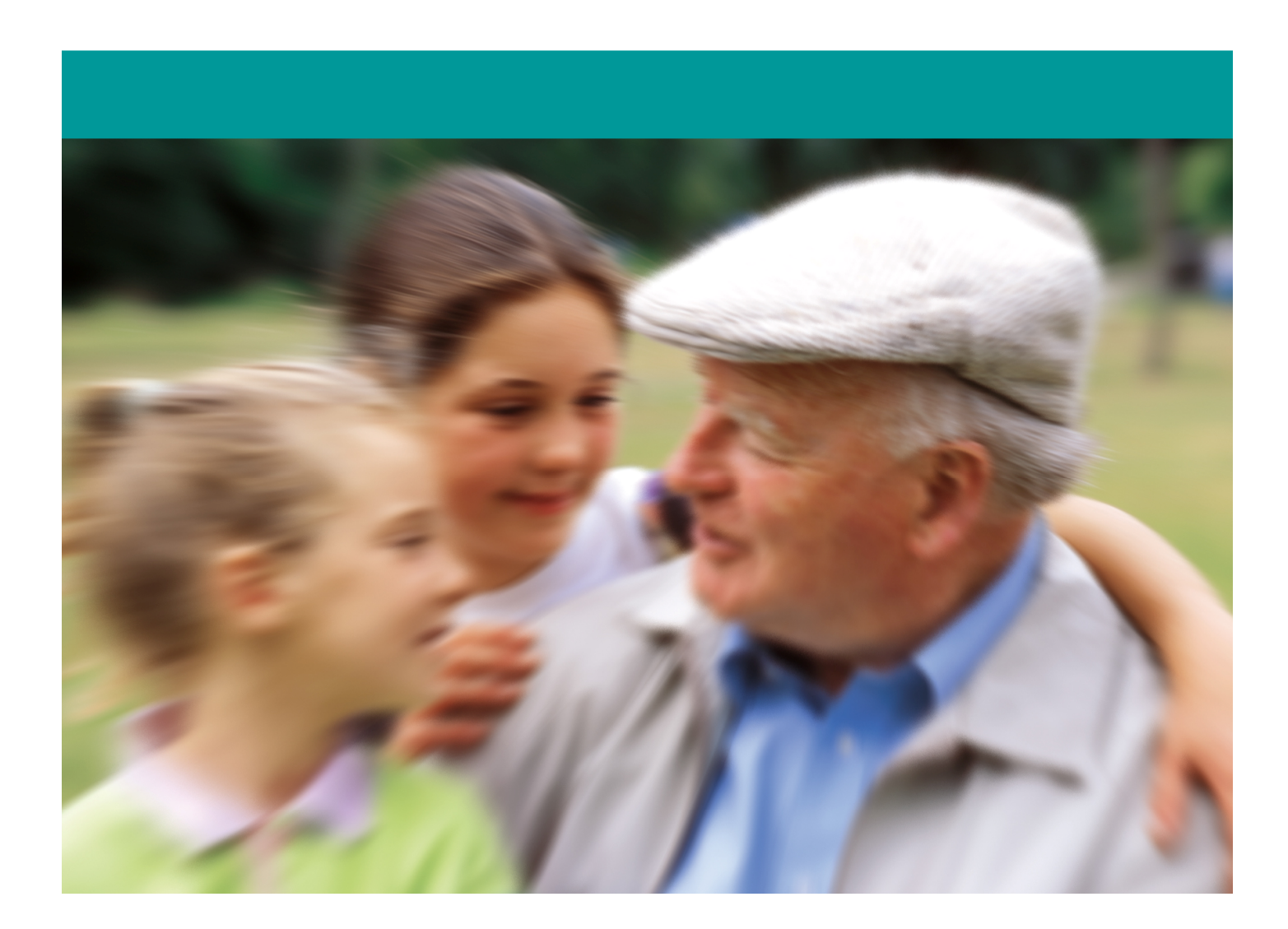

**NAL-MedieNet**  (Næsby Antennelaug) Søren Eriksens Vej 15, 5270 Odense N, www.NAL-MedieNet.dk, nal@NAL-MedieNet.dk

## **Aftalevilkår.**

Nærværende aftalevilkår er gældende for medlemmets tilslutning til Internet og andre ydelser via datatransmissionsdelen (NAL-MEDIENET.DK) af NAL-MEDIENET.

#### **1.0 Generelle bestemmelser:**

- 1.1 Tilslutningen til og brugen af Internet og andre ydelser via NAL-NET kræver, at man er myndig, samt gyldigt medlem af Næsby Antennelaug. Tilslutningen følger adressen på samme måde som Radio- og TV tilslutningen.
- 1.2 Tilslutningen er personlig for medlemmet og dennes husstand. Medlemmet må ikke give andre adgang til at benytte tilslutningen eller dele denne over flere husstande.
- 1.3 Tilslutningen må ikke anvendes til erhvervsmæssigt og kommercielle formål (kræver særskilt aftale).
- 1.4 Medlemmet binder sig for 6 måneder ved tegning af denne aftale

#### **2.0 Tilslutningen:**

- 2.1 Tilslutningen etableres via udstyr (kabel modem) leveret af NAL. Udstyret forbliver NAL' s ejendom og medlemmet må ikke disponere over eller foretage indgreb i udstyret. Udstyret skal ved aftalens ophør leveres tilbage til NAL i samme stand som leveret bortset fra normalt slid og ælde. Medlemmet er forpligtet til at tegne fuld nyværdiforsikring for udstyret (værdi kr. 2.800,-).
- 2.2 Medlemmet er forpligtiget til at give NAL oplysning om abonnentens netkortadresse(r) (MAC-adresse), og må alene benytte de(n) af NAL udleverede lP adresse(r).
- 2.3 Medlemmet er selv ansvarlig for at beskytte sine data ved hjælp af firewall, password sv., således, at uvedkommende ikke kan trænge ind på medlemmets Pc'er(e). NAL påtager sig intet ansvar for uvedkommendes adgang til medlemmets data og systemer.

#### **3.0 Brug af tilslutningen:**

- 3.1 Medlemmet er forpligtiget til ikke at anvende tilslutningen på en måde, som kan medføre skade eller gener for driften af anlægget, NAL eller tredjemand. Medlemmet skal følge NAL' s anvisninger på installation og brug af tilslutningen. NAL har til hver en tid ret til at foretage inspektion af tilslutningen.
- 3.2 NAL har ret til at begrænse medlemmets båndbredde, hvis medlemmet fortager aktiviteter der overbelaster den tilstedeværende båndbredde, f.eks. opsætter serverer, foretager kontinuerlige. videokonferencer eller foretager konstant download af data

### **4.0 Fejlafhjælpning:**

- 4.1 Kontingenterne til Næsby Antennelaug og NAL-NET dækker omkostningerne ved service og vedligeholdelse af kabel- og data-nettet (NAL-NET) til og med stander, samt af udstyr leveret af NAL (kabelmodem)
- 4.2 Ved fejl og driftsforstyrrelser på (TV) kabel nettet henvises til retningslinierne for TV og radioforsyningen
- 4.3 Andre fejl og driftforstyrelser på NAL-NET fejlmeldes via e-mail eller telefonisk til NAL-NET support (e-mail adresse, telefon nr. og åbningstider annonceres på hjemmeside og Info kanalen). NAL vil søge at afhjælpe en fejltilstand uden unødig forsinkelse
- 4.4 Telefonisk hjælp vedrørende medlemmets tilslutning til NAL-NET kan fås hos NAL-NET's support i de annoncerede åbningstider (dvs. hjælp vedr. NALs udstyr hos medlemmet; tilslutningen til brugerens computer og visse opsætninger vedr. tilslutningen i medlemmers PC samt hiælp til brugen af tienester hos NAL-NET (f.eks. e-mail konto hos NAL-NET). Fejlbehæftet udstyr (leveret af NAL) indleveres hos NAL.

#### **5.0 Afbrydelse af tilslutningen:**

- 5.1 I tilfælde af medlemmets væsentlige misligholdelse af forpligtigelser i henhold til denne aftale, er NAL berettiget til uden varsel at afbryde medlemmets forbindelse. NAL giver snarest herefter meddelelse til medlemmet om lukningen og årsagen hertil. Følgende forhold anses bl.a. for væsentlige misligholdelser:
	- $\circ$  Medlemmet undlader rettidigt at opfylde sine betalingsforpligtelser i henhold til abonnementsaftalen.
	- $\circ$  Medlemmet medvirker til misbrug af nettets ressourcer eller funktioner, herunder spredning af spam, virus og kædebreve.
	- o Medlemmet opsætter serverer, der medfører en stor belastning
	- $\circ$  af nettet, foretager kontinuerlige videokonferencer eller foretager konstant download af data, da sådanne og tilsvarende aktiviteter kan overbelaste den tilstedeværende båndbredde.
	- o Medlemmet overholder ikke dansk lovgivning.
	- o Medlemmet optræder uetisk på internettet
	- $\circ$  Medlemmet giver andre adgang til at benytte internetadgangen eller deler denne over flere husstande
- 5.2 NAL er berettiget til at opkræve gebyr for genåbning af tilslutningen

#### **6.0 Betalinger:**

- 6.1 Takster og månedsabonnement fremgår af abonnementsaftalen. NAL har ret til med 1 måneds varsel at ændre priser eller betalingsform. Ændringer meddeles medlemmet via E-mail, brev, INFO kanalen eller på anden betryggende måde.
- 6.2 Abonnementsprisen som er en fast afgift betales 3 måned forud.
- 6.3 Abonnementsprisen betales via PBS ellers betales et gebyr på kr. 25,- pr. opkrævning.

#### **7.0 Ansvar:**

- 7.1 NAL påtager sig intet ansvar for:
	- o Driftsforstyrrelser i tilslutningen, som kan henføres til normal service og vedligeholdelse af anlægget.
	- $\circ$  Medlemmets anvendelse af tilslutningen, eller at resultatet heraf ikke opfylder medlemmets behov eller forventninger.
	- o Direkte og indirekte tab som medlemmet måtte lide.
	- o Andre forhold som anført i aftalen.
	- $\circ$  Tab opstået som følge af manglende adgang til tjenester eller information på Internet, selvom dette skyldes systembrud eller andre forhold hos NAL.
	- o Fejl eller driftsforstyrrelser i tilslutningen, som kan henføres til at medlemmet har anvendt udstyr, som ikke er leveret eller godkendt af NAL eller, medlemmet har foretaget indgreb i tilslutningen
	- o De data, som passerer via anlægget og tilslutningen. Medlemmet er ansvarlig for, at tilslutningen samt de data der overføres via tilslutningen, ikke krænker gældende lovgivning.
	- o At tredjemand trænger ind i tilslutningen og destruerer, forvansker eller ændre data.
	- o Force majeure
- 7.2 Ved data kriminalitet udøvet via NAL-NETTET vil politiet eller anden tilsvarende myndighed få udleveret medlems navn og adresse som anført på denne kontrakt samt logfiler og andre data NAL-NET måtte ligge inde med.
- 7.3 Medlemmet skal holde NAL skadesløs for ethvert krav fra tredjemand, som måtte blive rettet mod NAL som følge af medlemmets brug af tilslutningen
- 7.4 En part er ikke ansvarlig for misligholdelse af forpligtigelser i henhold til aftalen, såfremt misligholdelsen skyldes forhold udenfor vedkommendes kontrol.
- 7.5 Medlemmets brug af opkoblingen sker i enhver henseende på eget ansvar. NAL kan ikke holdes ansvarlig for skader eller savn ved manglende signal. NAL påtager sig intet ansvar for uvedkommendes adgang til medlemmets data og systemer
- 7.5 Medlemmets er selv ansvarlig for alle eventuelle fejl og omkostninger opstået i relation til bestilling af ydelser via Internettet og brug af betalingssystemer tilknyttet Internet.

#### **8.0 Ændringer i aftalevilkår:**

8.1 NAL forbeholder sig ret til at ændre aftalevilkårene, herunder tekniske specifikationer samt funktioner, som tilslutningen giver medlemmet mulighed for at anvende. Ændringerne skal meddeles med 30 dages forudgående varsel bortset fra ændringer, som skyldes pålæg afgivet af offentlige myndigheder, ændret lovgivning eller tilsvarende. Mindre ændringer af tekniske specifikationer og funktioner kan til enhver tid gives til medlemmet på NAL' s hjemmeside og INFO-kanalen

#### **9.0 Aftalens løbetid:**

- 9.1 Med et skriftligt varsel på 1 måneder kan aftalen opsiges medlemmet til udgangen af den følgende måned.
- 9.2 indbetalt kontingent kan ikke tilbagebetales.

#### **10.0 Øvrige bestemmelser.**

- 10.1 Enhver tvist mellem parterne skal afgøres ved retten i Odense.
- 10.2 Abonnenten opnår ingen rettigheder over lP-adresse, ophavsretlig beskyttede værker, tekniske løsninger, anlægget, tilslutninger, bortset fra hvad der udtrykkeligt fremgår af aftalevilkårene.

Modempakken som du har modtaget, er NAL-MedieNet's ejendom. Dvs. at du ved fraflytning eller opsigelse af internetabonnementet, skal aflevere det lånte udstyr tilbage.

# **MONTERING:**

Afmonter alle kabler i antennedåsen.

1. Antennedåse uden kabler monteret.

Montér Skillefilter/rygsæk på antennedåsen. 2. Antennestikdåse med skillefilter monteret

(Ser stikdåsen ud som på dette billede, skal du ikke bruge skillefiltret.)

Tilslut antennekabel til TV/Radio, samt antennekabel til kabel-modem på skillefiltret.

Fra højre mod venstre - Tilslut antennekablet og netværkskabel til dit modem Netværkskablets løse ende kobles derefter i computeren.

Sæt strøm til modemmet og vent til det er online – Der kan gå fra et kvarter til ca. 3 timer før modemmet logger på første gang.

(Cabel lampen skal lyse konstant før modemmet er på – Vent med at tænde computeren til dette er tilfældet).

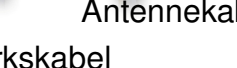

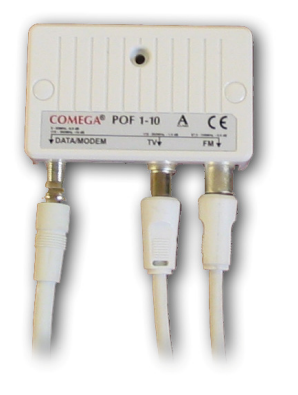

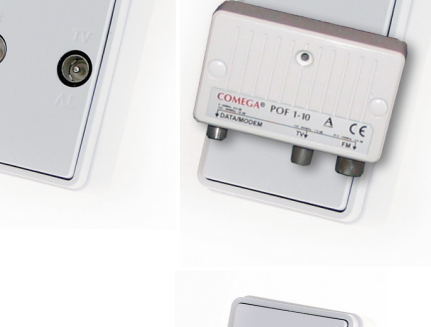

1  $\overline{\phantom{a}}$  2

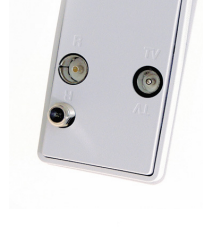

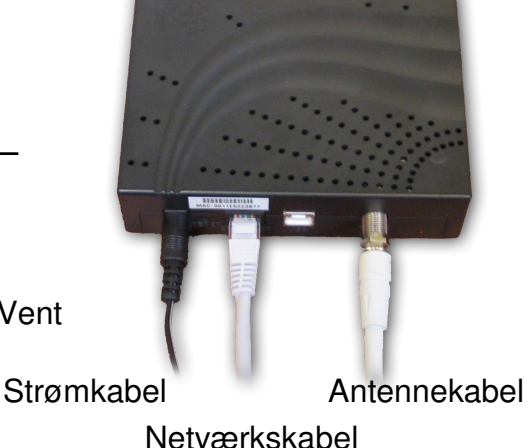

## **BEMÆRK:**

Bliver **CABEL** lampen ved med at blinke efter 3 timer eller regelmæssig internetudfald, bør du ringe til supporten på: **70 13 03 39** tryk **5** - mellem kl. 17 – 21.

# **OPSÆTNING AF NETVÆRKET**

Første gang du går på Internettet viser der sig en registreringsside, hvor du bliver bedt om at registrere det udstyr som er koblet til modemmet.

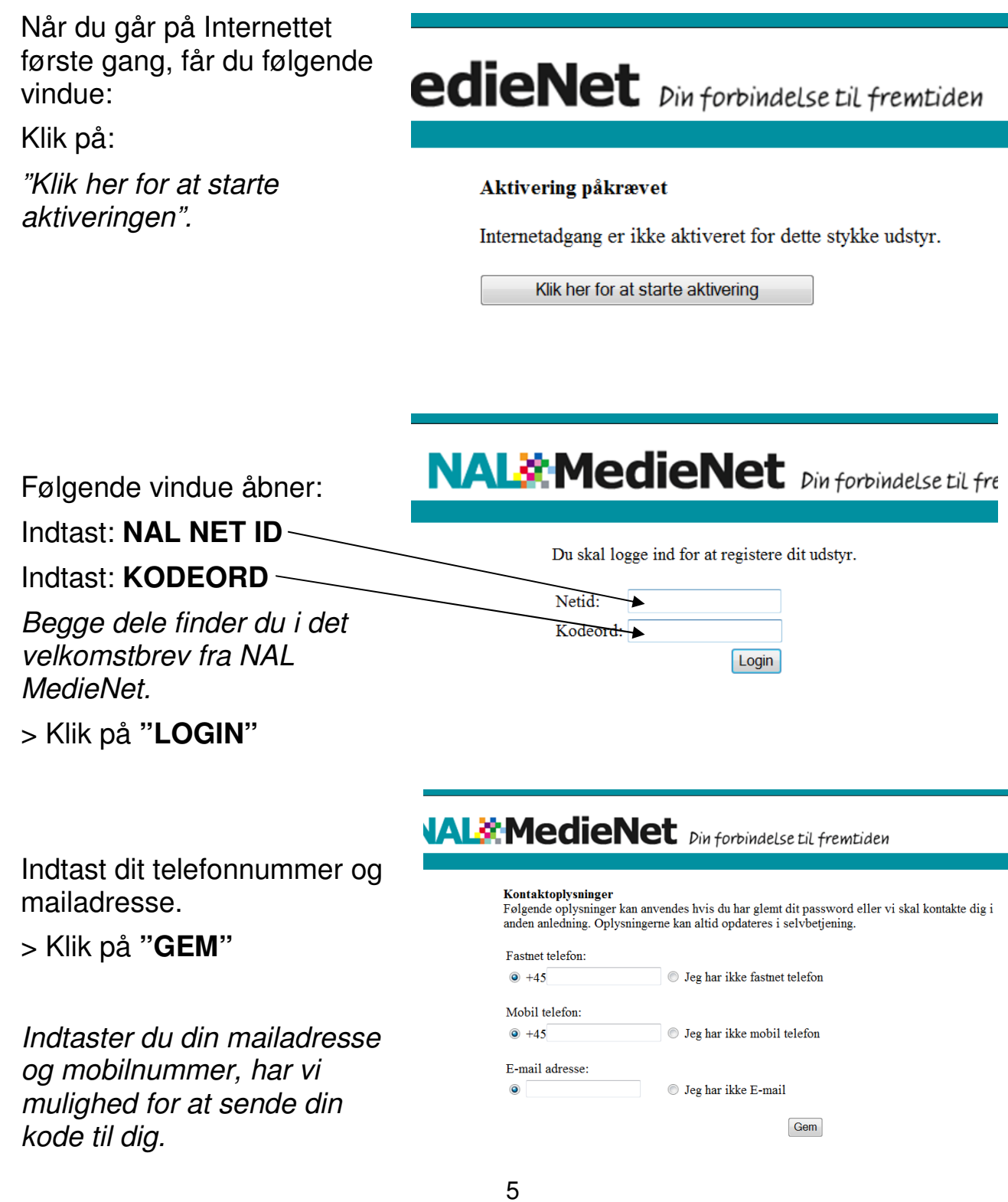

Registreringen har nu fundet din computer og modem i systemet.

Skriv eventuelt noget som kan indikere at det er din computer.  $\sim$ 

# **LEMedieNet** *Din forbindelse til frew*

Indtast beskrivelse af udstyr.

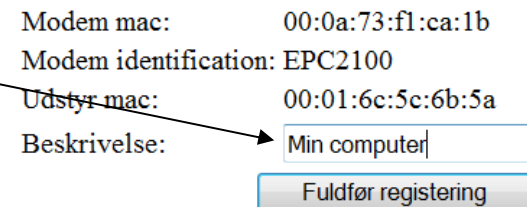

For at færdiggøre registreringen:

# **> Klik på "FULDFØR REGISTRERINGEN"**

Programmen tæller nu ned til nul

# **LEW MedieNet** *Din forbindelse til fremtiden*

Vi beder dig afvente opdatering af systemet.

Modem mac: 00:0a:73:f1:ca:1b Modem ident: EPC2100 Udstvr mac: 00:01:6c:5c:6b:5a Beskrivelsen: Min computer Registeret: 2010-10-05 13:37:02 Klar til brug: 2010-10-05 13:38:32 Afvent: -77

# **I. MedieNet** *Pin forbindelse til fremtiden*

Vi beder dig afvente opdatering af systemet.

Når nedtællingen er gennemført, bliver du bedt om at lukke vindue inden du fortsætter.

Modem mac: 00:0a:73:f1:ca:1b **EPC2100** Modem ident: Udstyr mac: 00:01:6c:5c:6b:5a Beskrivelsen: Min computer 2010-10-05 13:37:02 Registeret: Klar til brug: 2010-10-05 13:38:32 Registering afsluttet, luk dette vindue inden du fortsætter.

# **SÅDAN TILMELDER DU DIG NAL-TALK:**

Klik dig ind på din selvbetjeningsside https://selvbetjening.nal-medienet.dk/ ved at bruge dit NALNET ID og Kodeord som du fik i dit velkomstbrev.

Klik derefter på Telefoni i menuen øverst på siden, og derefter på tilmeld i venstre side af billedet.

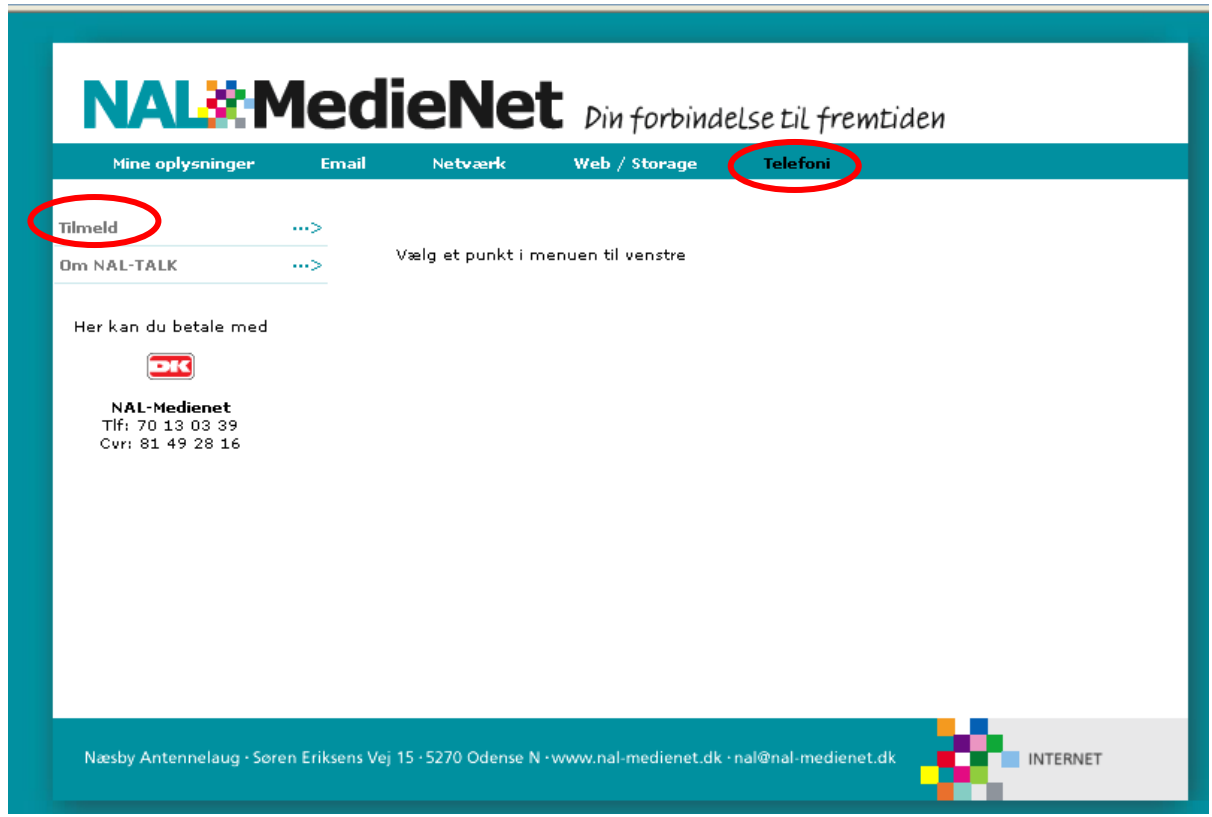

## **Læs omhyggeligt betingelserne før du tilmelder dig!**

Vær opmærksom på, at du hos din telefonudbyder under ingen omstændigheder må have andet end dit telefonnummer på dit abonnement, Ellers bliver din portering af dit nummer afvist.

Når du har tilmeldt dig til NAL TALK, vil du blive bedt om at printe en fuldmagt/tilmeldingsseddel ud, som skal afleveres på vort kontor. Sørg for at det er de samme informationer du her har skrevet, som der også er på de papirer du har fået af din tidligere udbyder.

**Har du tastet forkert, skal du henvende dig til vores internetafdeling på 70 13 03 39 + 4 man., tirs. eller tors. mellem 12-16 eller fre. mellem 12-15 (onsdag lukket)** 

Når NAL Administrationen pr. mail har givet besked om, at det bestilte nummer er blevet aktiveret, skal modemmet genstartes (sluk/tænd). Herefter vil der være klartone.

(Opringning, svar og afvikling af samtaler foregår fuldstændig som normalt. Danske 8 cifrede numre vil ringe igennem umiddelbart efter det sidste ciffer et tastet. Alle andre numre vil ringe igennem 3 sekunder efter indtastning af det sidste ciffer).

# **SELVBETJENING – TELEFON (1234)**

På NALTALK's selvbetjeningstelefon har du adgang til følgende - Tast 1234 på telefonen:

- o **Tast 1 for Saldoforespørgsel:** Systemet læser din øjeblikkelige saldo op for dig.
- o **Tast 2 for Telefonsvarer:** 
	- 1. ny besked
	- 2. skifte folder
	- 3. avanceret indstillinger
	- 0. postkasseindstillinger
	- $\Box$  Tast firkant for at komme tilbage til menuen

Aflytning og administration af din telefonsvarer. Bemærk at aktivering af telefonsvareren ikke kan ske gennem administrationssystemet, men skal gøres vha. viderestilling.

#### **Besked venter:**

Hvis der er indtalt besked på din telefonsvarer vil man, når man løfter røret, kunne høre en afbrudt klartone (stutter tone), i røret.. Desuden vil telefoner, der har en såkaldt Message Waiting Indicator (MWI) indikere beskeden visuelt, f.eks. med en lampe, der blinker.

Både afbrudt klartone og MWI forsvinder, når meddelelsen aflyttes.

### o **Ændring af besked på telefonsvareren:**

Ønsker du at ændre din besked på telefonsvareren skal du gøre følgende:

- o Tast 0 når du har tastet dig ind i menuen "Telefonsvarer"
- o Tast derefter 1 for at ændre din "ikke tilgængelig" besked

Du bliver bedt om efter bippet at indtale den besked som skal være, når folk får fat i din telefonsvarer. Klik derefter firkant

### **Husk!!! – Du skal ind i din selvbetjening for at viderestille til din telefonsvarer.**

### o **Tast 3 for administration af viderestilling. Der er 3 muligheder:**

- 1. Viderestil alle opkald
- 2. Viderestil ved optaget
- 3. Viderestil ved ej svar
- 4. Annuller alle viderestillinger
- $\Box$  Tast firkant for at komme tilbage til menuen

## o **Hver af disse viderestillinger har følgende indstillinger:**

- 1. Telefonsvarer
- 2. Selvvalgt telefonnummer
- 3. Annuller viderestillinger
- $\sqsupset$  Tast firkant for at komme tilbage til menuen

(Viderestilling fungerer kun, hvis der er tilstrækkelig disponibel saldo på din konto, og man betaler selv for viderestilling til mobiltelefon).

**NB:** For at afslutte selvbetjeningen, skal du taste firekant indtil der bliver afsluttet.

# **SELVBETJENING – HJEMMESIDE** https://selvbetjening.nal-medienet.dk,

På din selvbetjeningsside har du mulighed for at administrere din telefoni stort set på samme måde som du kan via telefonen.

Klik dig ind på punktet "Telefoni", her har du følgende muligheder.

# **GENERELT** (Generelle indstillinger)**:**

## **Mail**

o Her kan du indtaste din mailadresse, så du kan få tilsendt oplysninger om saldo og beskeder om din telefonsvarer!

#### lieNet *Din forbindelse til fremtiden* Web / Storage **Tolofoni Note said** Generelle indstillinger E-Mail adresse der skal sendes saldo og mail om besked på telefonsvarer til: E-mail adresse: sew@dansupport.dk Findre test@nal-medienet.dko Du har også her mulighed for at få Konfiguration af telefonnumre vist eller skjule dit telefonnummer, 72519519 er på dit modern tilsluttet port 1  $O<sub>Ja</sub>$   $O<sub>Nei</sub>$ Skiul nummer ved udgående kald: PIN kode til telefonsvarer:  $\boxed{1234}$ **Ændre**

så det ikke er synligt på modtagerens nummerviser. Når ændringen er foretaget, klik på "**Ændre**" (denne ændring er nu

gældende for alle opkald).

**Vis/skjul Nummer** 

Ved at taste følgende stjernekoder på telefonen kan ændringen overstyres. Begge stjernekoder er kun aktive for aktuelle opkald, og standardindstillingen bliver ikke ændret.

For at skjule dit nummer (hvis det normalt bliver vist), **tast: \*31\*<tlf.nummer>** For at vise dit nummer (hvis det normalt bliver skjult), **tast: \*33\*<tlf.nummer>** 

# **Fjern-aflytning af telefonsvarer**

Hvis du ønsker at fjern-aflytte telefonsvareren, skal du gøre følgende.

- o Ring til nummeret 7251 9000
- o Indtast dit NAL TALK telefonnummer
- o indtast PIN-kode til telefonsvarer (kan ses på selvbetjenings-hjemmesiden, og tilsendt i velkomstmailen)

## **Du har nu følgende muligheder:**

- o Aflyt telefonsvarer
- o Foretag opkald

# **VIDERESTILLING:**

Ligesom på telefonen har du også på din selvbetjeningsside mulighed for at videresende opkaldene, hvad enten det er ved **alt**, ved **optaget** eller ved **intet svar.** 

Det eneste du skal gøre er at klikke i cirkelen ved **Til** og vælge, om det skal være til telefonsvareren eller til et andet nummer der skal viderestilles til.

Klik derefter på **Gem indstillingerne.** 

# **Saldo:**

Under punktet Saldo, har du mulighed for at se hvor meget du har brugt og har tilbage på din telefoni-konto.

Du har også her mulighed for at indbetale penge herfra.

(Klik på menuen **Indbetalinger** hvis du ønsker at vide hvor mange penge der i alt er overført).

# **Opkaldshistorik:**

På opkaldshistorikken kan du se hvilke numre du har ringet til.

Skriv datoen i periodefeltet, vælg det nummer der er blevet ringet op fra og klik på **Søg**. Du får nu vist opkaldede fra den valgte periode.

Klikker du på **Nulstil**, for du vist opkald for den sidste uge.

# **PRISER:**

Når du klikker på menuen priser, får du en oversigt over hvad det koste at have telefoni hos NAL-MedieNet.

Udover at få oplyst oprettelses/ og abonnementsprisen, får du også oplyst hvad det koster f.eks. at lave en nummerportering – Dvs. få porteret dit oprindelige TDC nummer.

## **Takster i Danmark:**

Derudover kan du i punktet se hvad det koster at ringe i Danmark henholdsvis til fastnet-/ og mobiltelefoner

**NB:** Klik på menupunktet **Service & 90-numre** eller **Udlandstakter** for at se minuttakst samt opkaldsafgift på disse.